## ■ IoT Portal - DEV

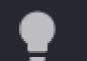

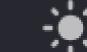

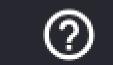

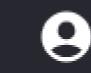

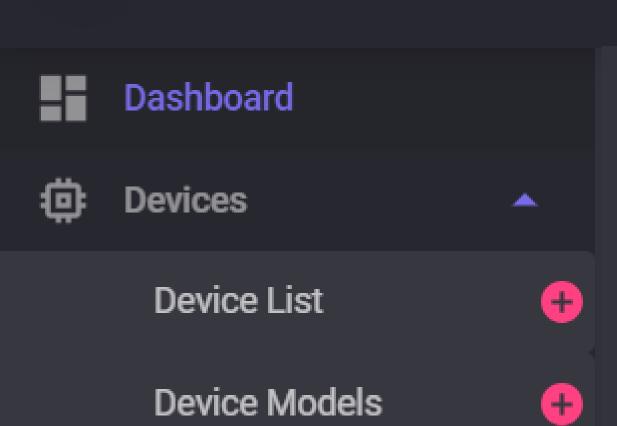

Configurations

I loT Edge

Devices

•

Edge Models

Settings

Device Tags

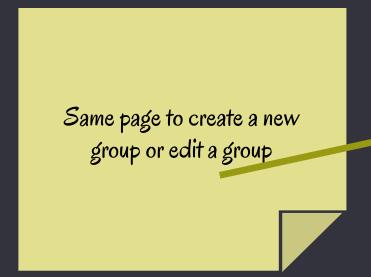

## New Group:

Type a group name...

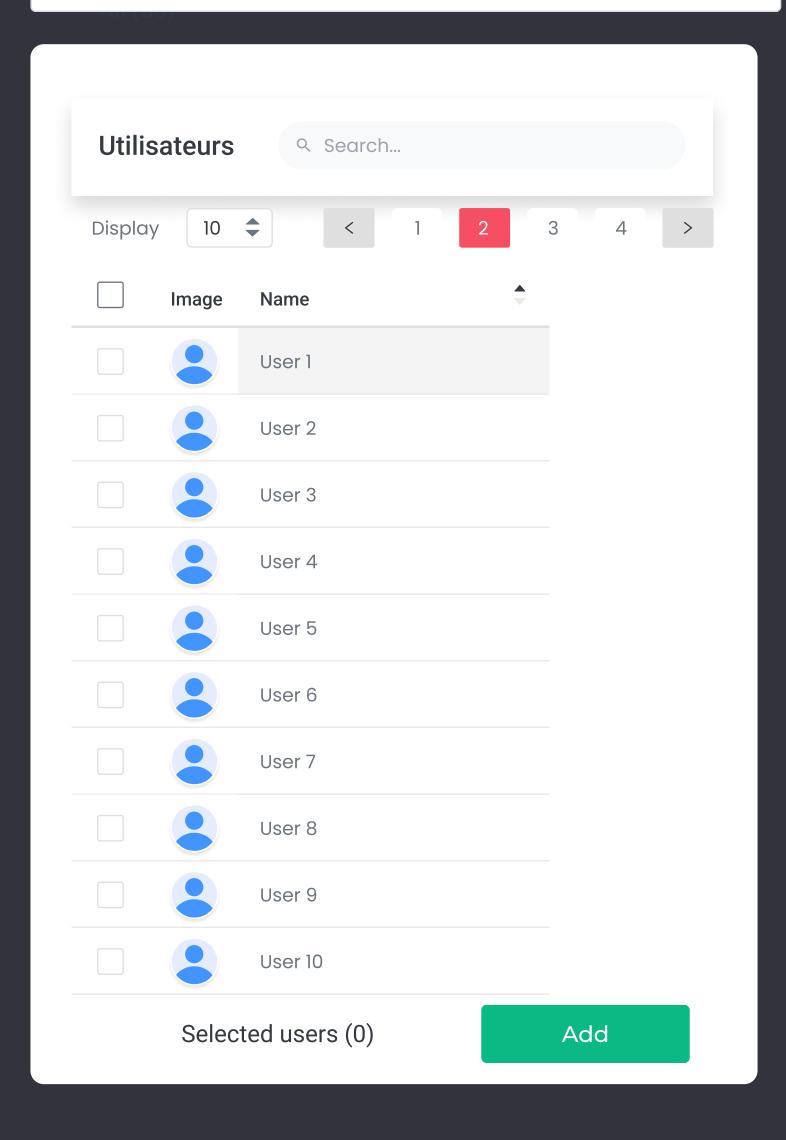

Edit Access Controls

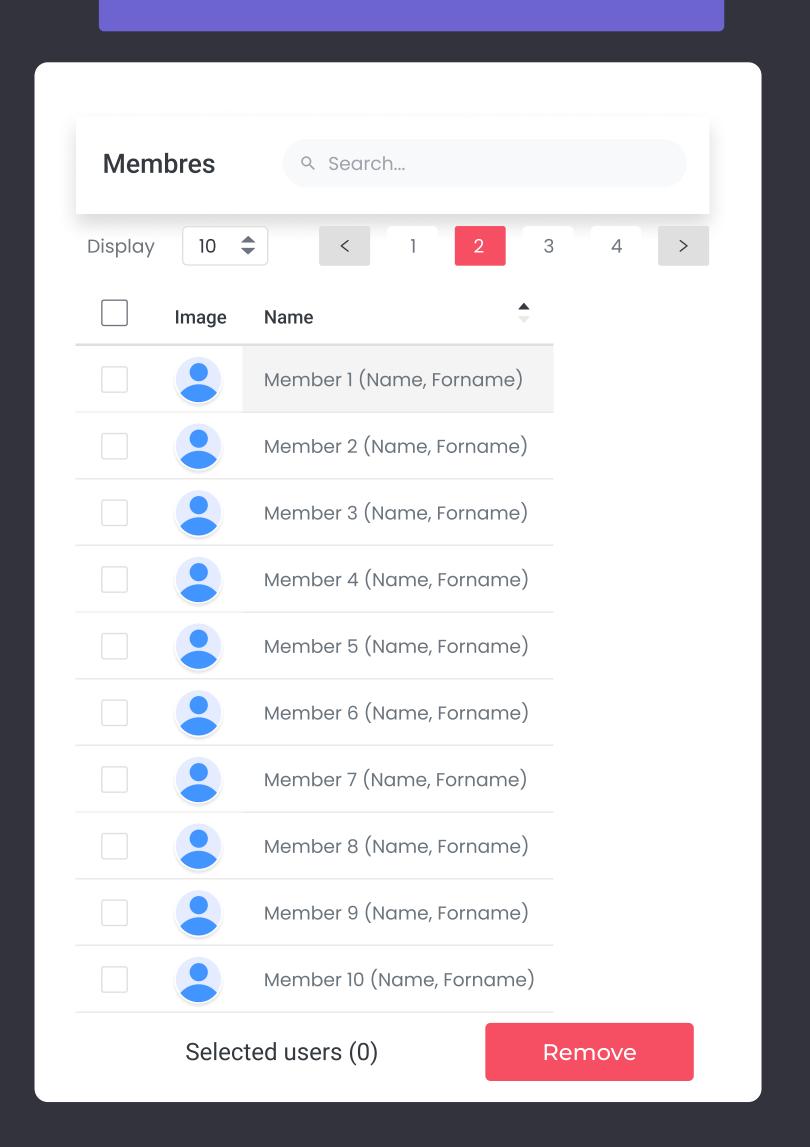

Create the new group